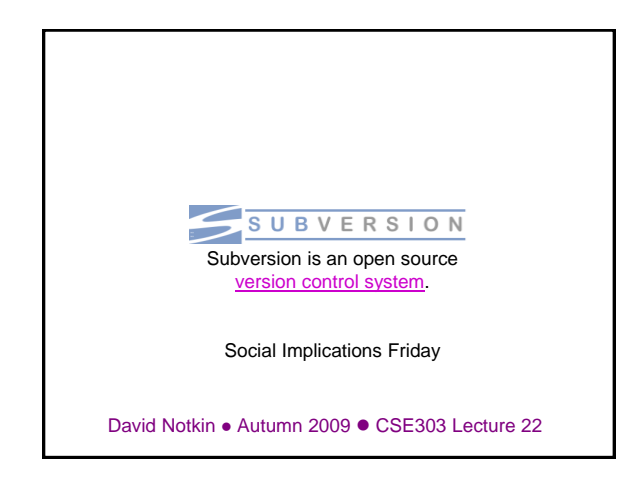

## Recall: Groups and users

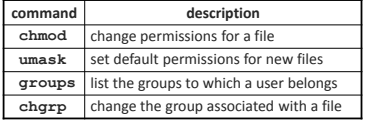

- setting groups on files: chgrp group filename – **chgrp -R cse303k \*** (set group to cse303k)
- permission codes: chmod who(+-)what filename – **chmod -R g+rwX \*** (group can read/write)

#### Version control

- Software that tracks and manages changes to a set of source code files and resources.
- Helps teams to work together on code projects
	- a shared copy of all code files that all users can access
	- keeps current versions of all files, and backups of past versions
	- can see what files others have modified and view the changes
	- manages conflicts when multiple users modify the same file

# **Repositories**

- **repository**: Central location storing a copy of all files.
- **check in**: adding a new file to the repository
- **check out**: downloading a file from the repo to edit it – you don't edit files directly in the repo; you edit a local working copy -- once finished, you check in a new version of the file
- **commit**: checking in a new version of a file(s) that were checked out
- **revert**: undoing any changes to a file(s) that were checked out
- update: downloading the latest versions of all files that have been recently committed by other users

#### Subversion (svn) • Subversion: a relatively modern version control system – supports folders, better renaming, atomic commits, good branching – currently the most popular free open-source version control system • installing in Ubuntu: – **\$ sudo apt-get install subversion** • creating a repository: – **\$ svnadmin create path** • **<http://svnbook.red-bean.com/>** (look for Quick Start Guide) **command description svnadmin** make administrative changes to an SVN repository **syn** interact with an SVN repository

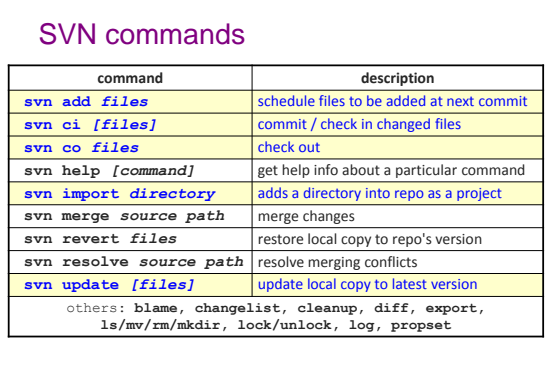

### Setting up a repo

- on attu, create the overall repository: **\$ svnadmin create repo**
- from attu, add initial files into the repo (optional): **\$ svn import units-1.87 file:///homes/iws/notkin/dnrepo/test -m "Initial Import"**
- give the repo read/write permissions to your cse303 group **\$ chgrp -R mygroup repo**
	- **\$ chmod -R g+rwX,o-rwx repo**

# Adding files to a repo

- on your computer, set up a local copy of the repo
	- **\$ svn co svn+ssh://attu.cs.washington.edu/foldername**
- or, if you're setting up your local copy on attu:
- **\$ svn checkout file:///homes/iws/notkin/dn-repo/** – after checkout, your local copy "remembers" where the repo is
- copy your own files into the repo's folder and add them:
- $$$  svn add filenam
- common error: people forget to add files (won't compile for others)
- added files are not really sent to server until commit **\$ svn ci filename -m "checkin message"**
	- put source code and resources into repo (no .o files, executables)

#### Committing changes

- updating (to retrieve any changes others have made): **\$ svn update**
- examining your changes before commit:
	- **\$ svn status**
	- **\$ svn diff filename**
	- **\$ svn revert filename**
- committing your changes to the server:
- **\$ svn ci -m "added O(1) sorting feature"**

# Commands I executed on attu

- **svnadmin create dn-repo**
- **svn import units-1.87 file:///homes/iws/notkin/dnrepo/test -m "Initial Import"**
	- **svn checkout file:///homes/iws/notkin/dn-repo/**
- **svn update file:///homes/iws/notkin/dn-repo/**
- **svn update**
- **svn commit -m "new"**
- **svn list**
- **svn checkout file:///homes/iws/notkin/dn-repo/**
- **svn list**
- **svn commit -m "try again"**
- **svn update**

**CSE303** Au09 10

Shell/IDE integration  $\mathcal{A}$ Linux: NautilusSVN Windows: TortoiseSVN Eclipse: Subclipse

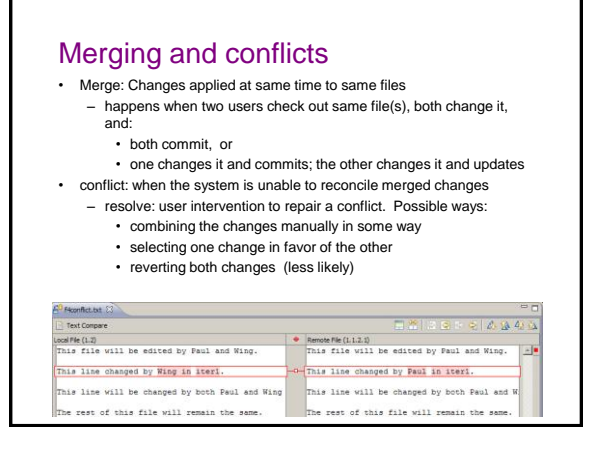

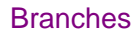

- **branch** (fork): A second copy of the files in a repository
	- the two copies may be developed in different ways independently
	- given its own version number in the version control system
	- eventually be merged
	- **trunk** (mainline, baseline): the main code copy, not part of any fork

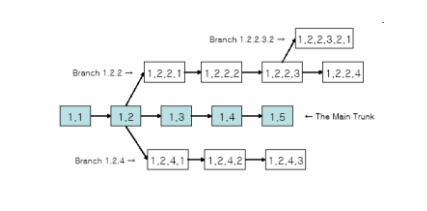

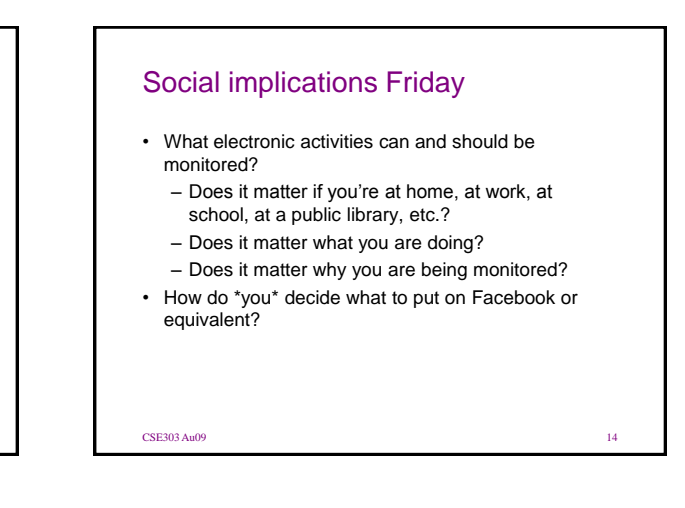

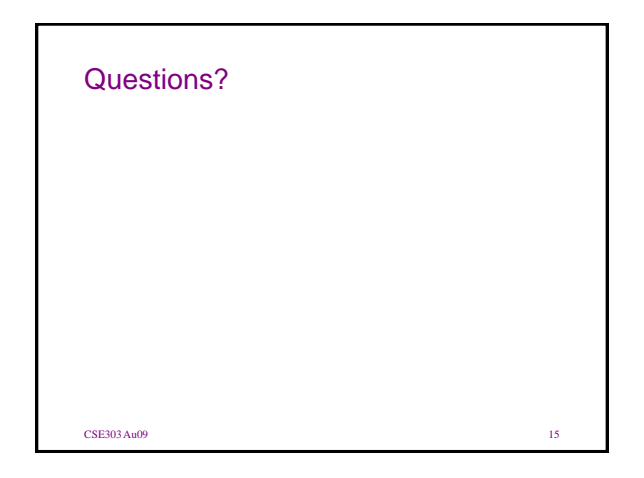